# **PrestaShop con Docker y Docker Compose**

Implantación de Aplicaciones Web

José Juan Sánchez Hernández

Curso 2023/2024

# **Índice**

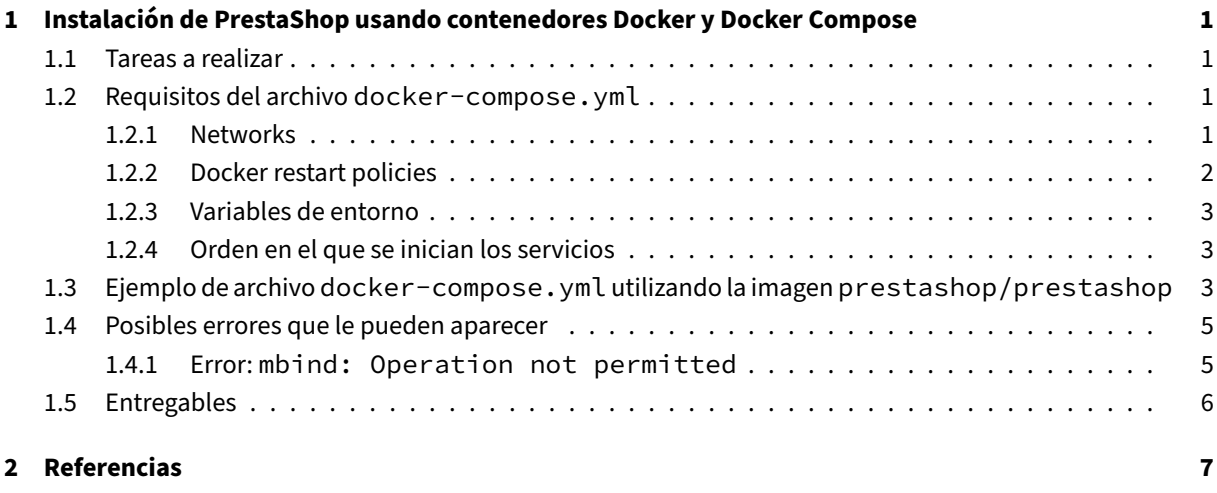

**3 [Licencia](#page-9-0) 8**

**Índice de figuras**

**Índice de cuadros**

# <span id="page-4-0"></span>**1 Instalación de PrestaShop usando contenedores Docker y Docker Compose**

En esta práctica tendremos que realizar la implantación de un sitio PrestaShop en Amazon Web Services (AWS) haciendo uso de contenedores Docker y la herramienta Docker Compose.

## **1.1 Tareas a realiza[r](https://www.docker.com/)**

<span id="page-4-1"></span>A continuación se describen **muy brevemente** algunas de las tareas que tendrá que realizar.

- 1. Crear una máquina virtual Amazon EC2. Para evitar posibles problemas con el instalador de PrestaShop asegúrese que su máquina virtual tiene al menos **2 GB de memoria RAM**
- 2. Instalar y configurar Docker y Docker compose en la máquina virtual.
- 3. Crear un archivo **docker‑[compose.ym](https://aws.amazon.com/es/)l** para poder desplegar los servicios de **PrestaShop**, **MySQL** y **phpMyAdmin**. Deberá utilizar las imágenes oficiales de Docker Hub. La imagen de PrestaShop que debe utilizar es la de **Bitn[ami](https://www.docker.com/)** (bit[nami/prestas](https://docs.docker.com/compose/)hop).
- 4. Buscar cuál es la dirección IP pública de su instancia en AWS y comprobar que puede acceder a los servicios de **PrestaShop** y **phpMyAdmin** desde una navega[dor web.](https://hub.docker.com/)
- 5. Una vez que tenga el archivo **[docker‑compose.yml](https://hub.docker.com/r/bitnami/prestashop)** configurado de forma correcta, se propone añadir el servicio **https‑portal** para poder acceder al servicio de **PrestaShop** a través de un nombre de dominio por **HTTPS**.

## **1.2 Requisitos del archivo docker-compose.yml**

### <span id="page-4-2"></span>**1.2.1 Networks**

<span id="page-4-3"></span>Los servicios definidos en el archivo **docker‑compose.yml** deberán usar dos redes:

- *frontend‑network*
- *backend‑network*

En la red *frontend‑network* estarán los servicios:

• **https‑portal**

- **prestashop**
- **phpmyadmin**

Y en la red *backend‑network* sólo estará el servicio:

• **mysql**

Sólo los servicios que están en la red *frontend‑network* expondrán sus puertos en el host. Por lo tanto, el servicio **mysql** no deberá estar accesible desde el host.

A continuación se muestra un diagrama con las redes y los servicios que tiene que crear:

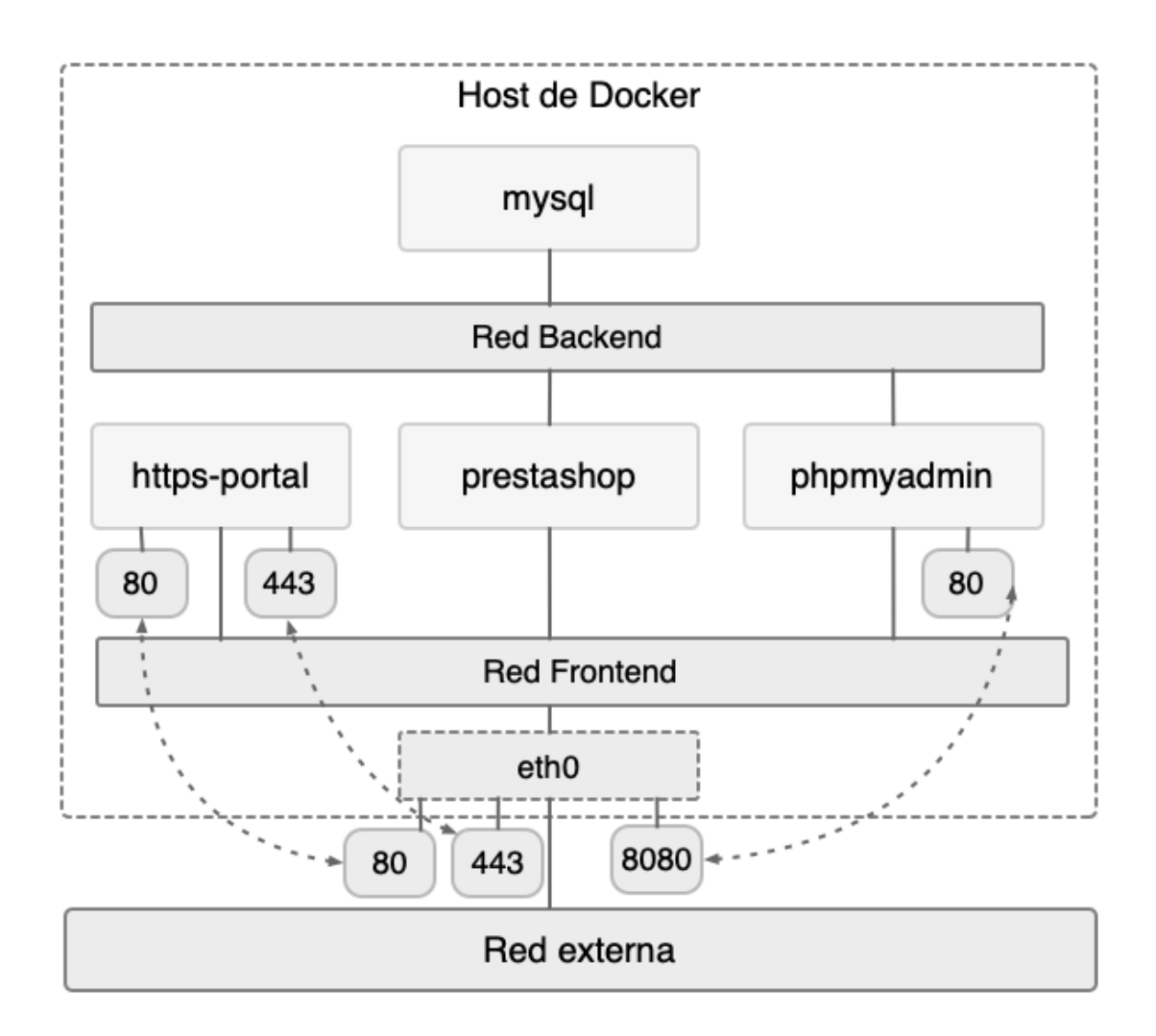

### <span id="page-5-0"></span>**1.2.2 Docker restart policies**

Deberá utilizar alguna política de reinicio para que los contenedores se reinicien cada vez que se detengan de forma inesperada.

Se recomienda consultar la documentación oficial de la opción restart.

### **1.2.3 Variables de en[torno](https://docs.docker.com/compose/compose-file/compose-file-v3/#restart)**

<span id="page-6-0"></span>Deberá hacer uso de un archivo **.env** para almacenar todas las variables de entorno que necesite en el archivo **docker‑compose.yml**.

En la documentación oficial puede encontrar más información sobre cómo hacer uso de variables de entorno en el archivo **docker‑compose.yml**.

### **1.2.[4 Orden en el que](https://docs.docker.com/compose/compose-file/compose-file-v3/#variable-substitution) se inician los servicios**

<span id="page-6-1"></span>Deberá indicar el orden en el que se deben iniciar los servicios con la opción depends\_on. Se recomienda la lectura del artículo Control startup and shutdown order in Compose

Para garantizar que el servicio de **MySQL** está listo para aceptar conexiones, deberá utilizar la opción healthcheck del archivo **docker‑compose.yml**. Se recomienda la lectura del artículo Healthcheck. Compose file versi[on 3 reference.](https://docs.docker.com/compose/startup-order/)

## **[1.3 Ejemplo de archiv](https://docs.docker.com/compose/compose-file/compose-file-v3/#healthcheck)o docker-compose.yml utilizando lai[magen](https://docs.docker.com/compose/compose-file/compose-file-v3/#healthcheck) prestashop/prestashop**

<span id="page-6-2"></span>A continuación se muestra una posible solución de la práctica utilizando la imagen de **PrestaShop** prestashop/prestashop.

Este ejemplo también está disponible en siguiente repositorio en GitHub:

• https://github.com/josejuansanchez/iaw-prestashop

Recuerde que tendrá que modificar el archivo docker-compose.yml de ejemplo para utilizar la imagen de PrestaShop de **Bitnami** (bitnami/prestashop).

Contenido del archivo [docker-compose.yml](https://github.com/josejuansanchez/iaw-prestashop):

```
1 version: '3.3'
\mathcal{O}3 services:
4 prestashop:
5 image: prestashop/prestashop:1.7
6 environment:
7 - PS_INSTALL_AUTO=${PS_INSTALL_AUTO:-1}
8 - DB_SERVER=${DB_SERVER:-mysql}
9 - DB_USER=${MYSQL_USER}
10 - DB_PASSWD=${MYSQL_PASSWORD}
11 - DB NAME=${MYSQL DATABASE}
12 - PS DOMAIN=${PS DOMAIN}
13 - PS_ENABLE_SSL=${PS_ENABLE_SSL:-1}
```
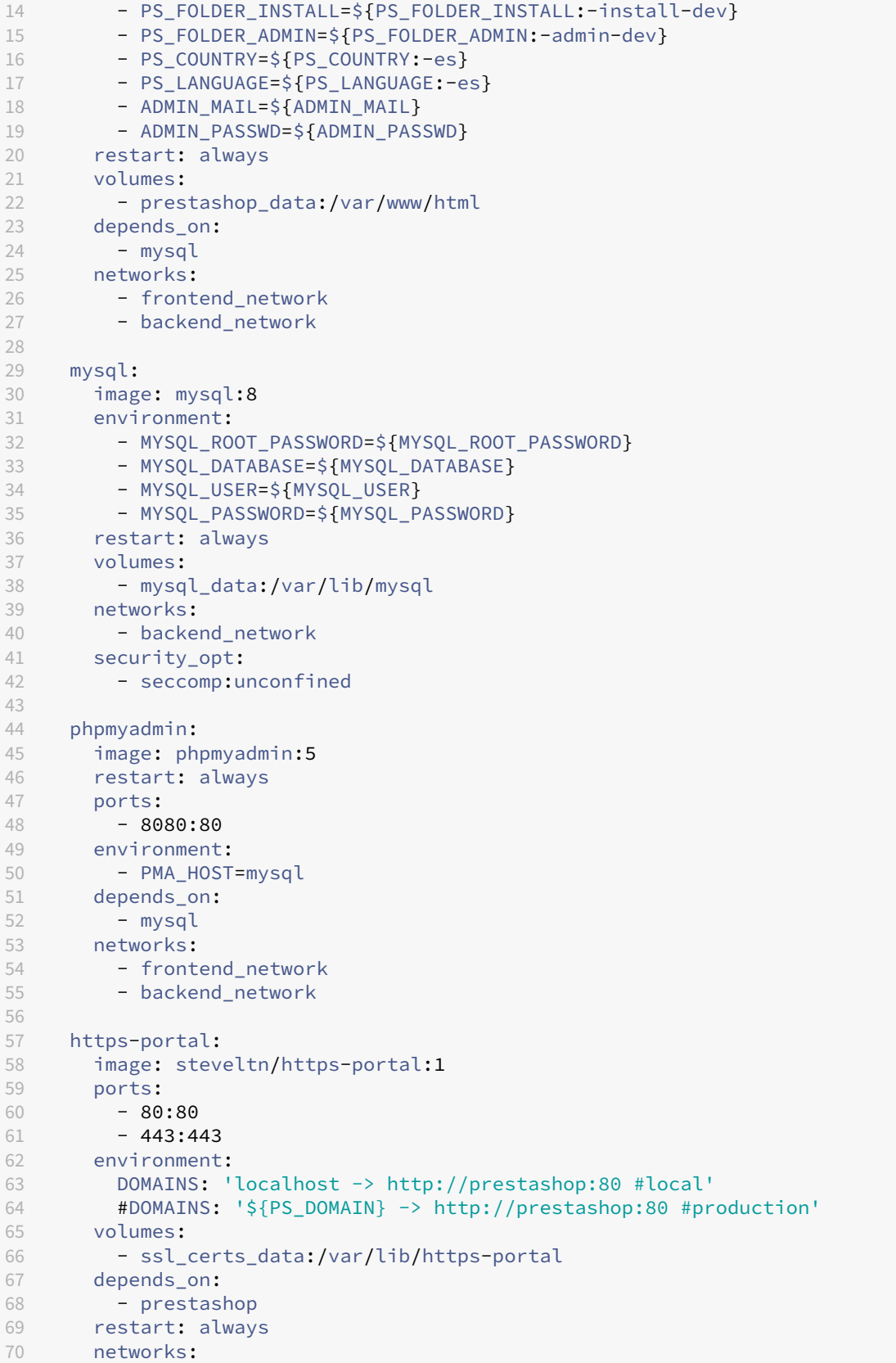

```
71 - frontend_network
72
73 volumes:
74 prestashop_data:
75 mysql_data:
76 ssl_certs_data:
77
78 networks:
79 frontend_network:
80 backend_network:
```
Contenido del archivo .env:

```
1 # Configuración de acceso a la base de datos
2 MYSQL_ROOT_PASSWORD=password
3 MYSQL_DATABASE=prestashop_db
4 MYSQL_USER=prestashop_user
5 MYSQL_PASSWORD=prestashop_password
6
7 # Configuración de PrestaShop
8 PS_DOMAIN=localhost
9 #PS_DOMAIN=iaw-test.ddns.net
10 ADMIN_MAIL=admin@mail.es
11 ADMIN_PASSWD=admin_password
```
### **1.4 Posibles errores que le pueden aparecer**

### <span id="page-8-0"></span>**1.4.1 Error: mbind: Operation not permitted**

<span id="page-8-1"></span>Si utiliza la imagen de MySQL etiquetada como **mysql:8**, puede ser que obtenga el siguiente mensaje de error: mbind: Operation not permitted.

Para solucionarlo tiene que ejecutar el contenedor sin el perfil seccomp (*Secure Computing mode*) predeter‑ minado.

seccomp es una característica del kernel de Linux que permite limitar las llamadas al sistema que puede realizar un proceso.

#### **Solución:**

```
1 mysql:
2 image: mysql:8
3 ...
4 security_opt:
5 - seccomp:unconfined
```
#### **Referencias:**

- Run without the default seccomp profile.
- Issue: docker logs mbind: Operation not permitted #303.

## **1.5 Entregables**

En esta práctica habrá que entregar un **documento técnico** con la descripción de los pasos que se han llevado a cabo durante todo el proceso.

<span id="page-9-0"></span>El documento debe incluir **como mínimo** lo siguientes contenidos:

- URL del repositorio de GitHub donde se ha alojado el documento técnico escrito en Markdown.
- · Descripción de la configuración del archivo docker-compose. yml que se ha utilizado en esta práctica.
- Descripción de las acciones que ha realizado durante durante la puesta en producci[ón](https://docs.docker.com/compose/)
- URL del sitio web con HTTPS habilitado.

# **2 Referencias**

- Repositorio oficial en GitHub de PrestaShop.
- Archivo docker-compose.yml de ejemplo del repositorio oficial de PrestaShop
- Guía de usuario de PrestaShop
- Docker
- [Docker Compose](https://github.com/PrestaShop/PrestaShop)
- [Control startup and shutdown](https://docs.prestashop-project.org/1.7-documentation/v/spanish/guia-usuario) [order in Compose](https://github.com/PrestaShop/PrestaShop/blob/develop/docker-compose.yml)

# **3 Licencia**

Esta página forma parte del curso Implantación de Aplicaciones Web de José Juan Sánchez Hernández y su contenido se distribuye bajo una licencia Creative Commons Reconocimiento‑NoComercial‑CompartirIgual 4.0 Internacional.